# **2011- 2012**

Actividad 14 Instalación y configuración de un servidor web HTTP Apache2 mediante Webmin

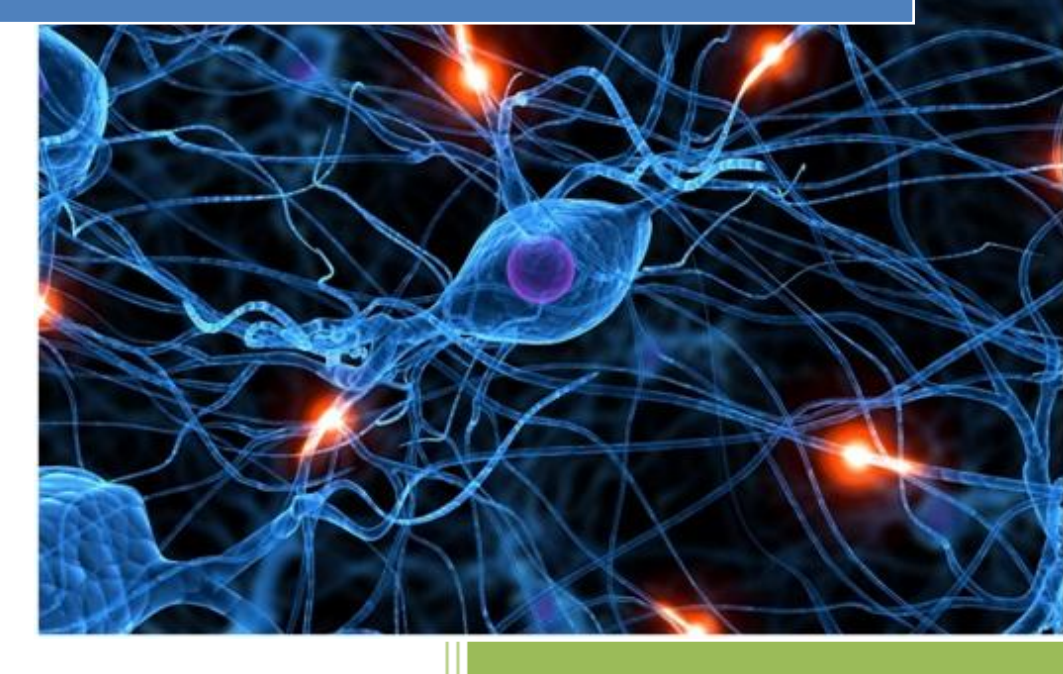

José Jiménez Arias IES Gregorio Prieto 2011-2012

**2011-2012**

En primer lugar iniciamos webmin e instalamos el paquete apache.

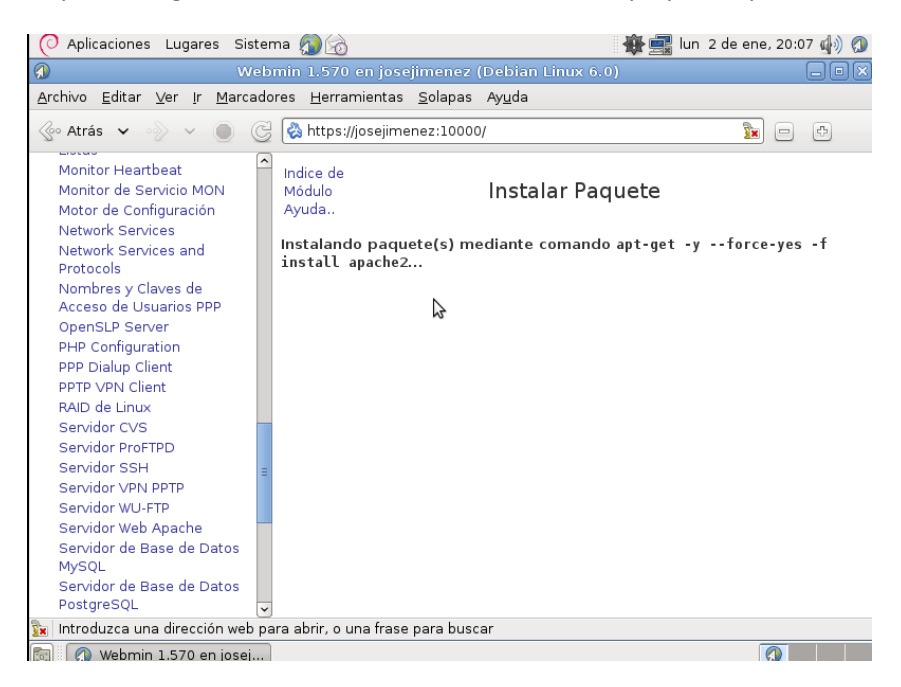

#### Posteriormente, creamos los usuarios abeto y chopo en la distribución GNU/Linux.

#### Creamos Abeto

```
root@josejimenez:/home/josejimenez# adduser abeto
Añadiendo el usuario `abeto' ...
Añadiendo el nuevo grupo `abeto' (1002)
Añadiendo el nuevo usuario `abeto' (1002) con grupo `abeto' ...
Creando el directorio personal '/home/abeto' ...
Copiando los ficheros desde `/etc/skel' ...
Introduzca la nueva contraseña de UNIX:
Vuelva a escribir la nueva contraseña de UNIX:
passwd: contraseña actualizada correctamente
Cambiando la información de usuario para abeto
Introduzca el nuevo valor, o presione ENTER para el predeterminado
        Nombre completo []:
        Número de habitación []:
        Teléfono del trabajo []:
        Teléfono de casa []:
        Otro []:
¿Es correcta la información? [S/n] s
```
#### Creamos Chopo:

```
root@josejimenez:/home/josejimenez# adduser chopo
Añadiendo el usuario 'chopo' ...
Añadiendo el nuevo grupo `chopo' (1003) ..
Añadiendo el nuevo usuario `chopo' (1003) con grupo `chopo' ...
Creando el directorio personal `/home/chopo' ...
Copiando los ficheros desde '/etc/skel' ...
Introduzca la nueva contraseña de UNIX:
Vuelva a escribir la nueva contraseña de UNIX:
passwd: contraseña actualizada correctamente
Cambiando la información de usuario para chopo
Introduzca el nuevo valor, o presione ENTER para el predeterminado
        Nombre completo []:
        Número de habitación []:
        Teléfono del trabajo []:
        Teléfono de casa []:
        Otro []:
LLEs correcta la información? [S/n] s∎
```
**2011-2012**

# A continuación configuramos el servidor DNS para que resuelva los nombres abeto.asir04 y chopo.asir04.

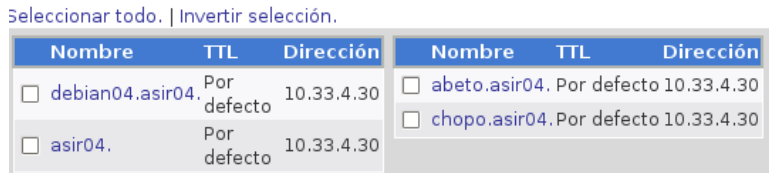

#### Posteriormente deshabilitamos el servidor virtual por defecto.

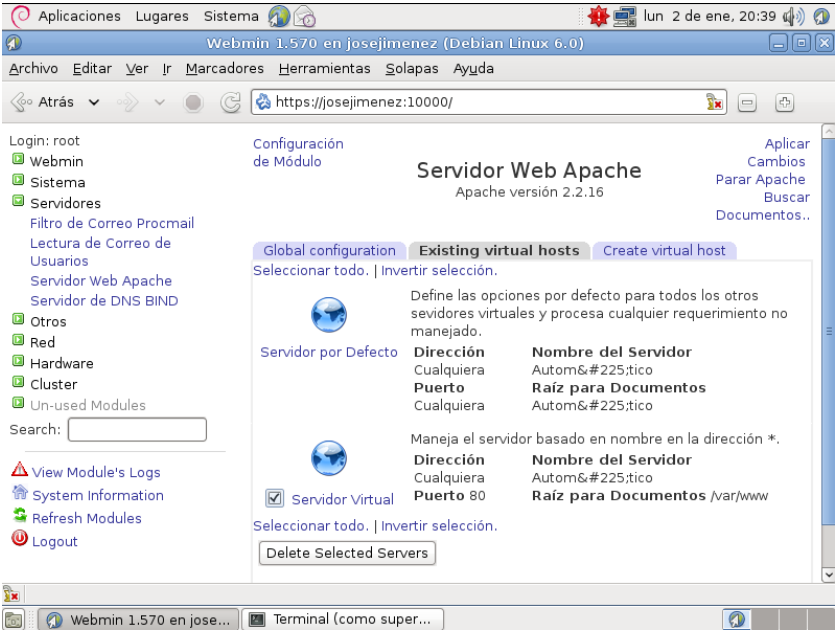

Luego creamos y habilitamos un servidor virtual para el dominio abeto.asir04., cuyo directorio raíz será: /home/abeto/www

Se servirá el fichero índice.html si no se indica ningún fichero en la URL.

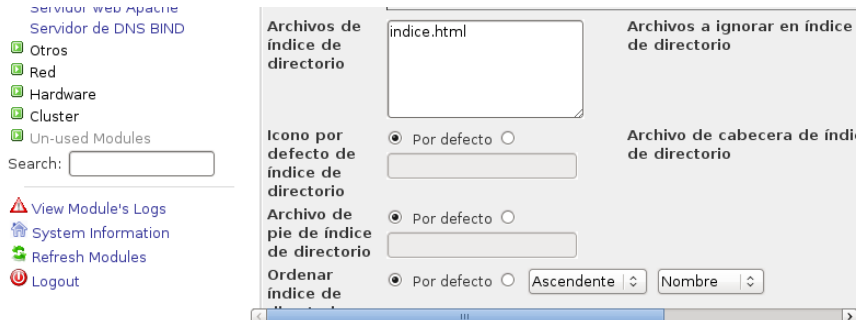

### Actividad 14 Instalación y configuración de un servidor web HTTP Apache2 mediante Web

**2011-2012**

## No se mostrará un listado del directorio raíz si no se solicita ningún fichero.

<VirtualHost \*:80> DocumentRoot /home/abeto/www ServerName abeto.asir04 <Directory "/home/abeto/www"> allow from all #Options +Indexes </Directory> DirectoryIndex indice.html </VirtualHost>

A continuación creamos un subdirectorio: /home/abeto/www/privado

Posteriormente creamos un fichero .htaccess que permitirá al usuario abeto gestionar el acceso y las opciones del directorio usando este.

- Se servirá el fichero índice.html si no se indica ningún fichero en la URL.
- Se mostrará un listado del directorio raíz si no se solicita ningún fichero.
- Sólo se permitirá el acceso al usuario abeto desde el equipo 10.33.X.5

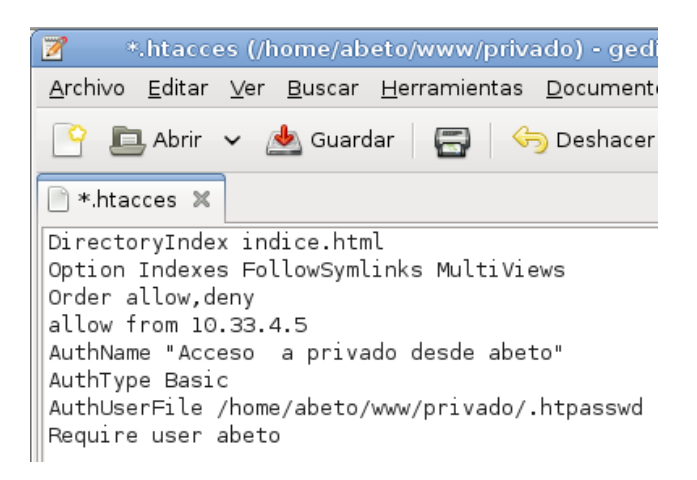

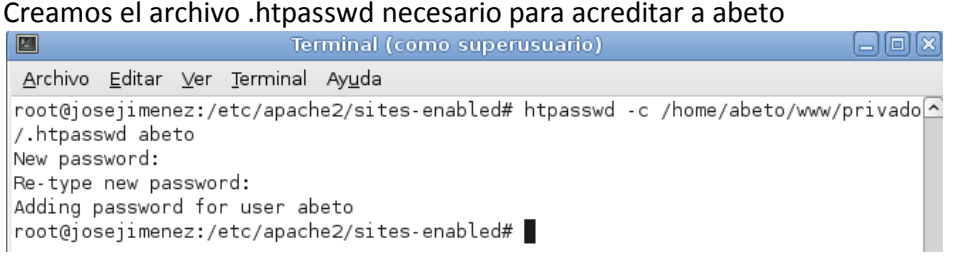

- El *log* de errores será /var/log/apache2/abeto.error.log
- El *log* de accesos será /var/log/apache2/abeto.access.log con formato *combined.*

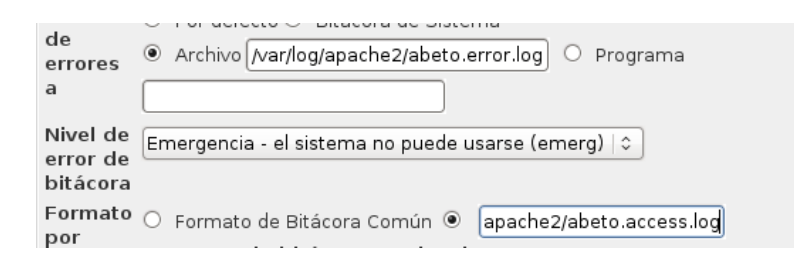

 Cuando se produzca un error 404 se enviará el mensaje: "Página no encontrada en abeto.asir04".

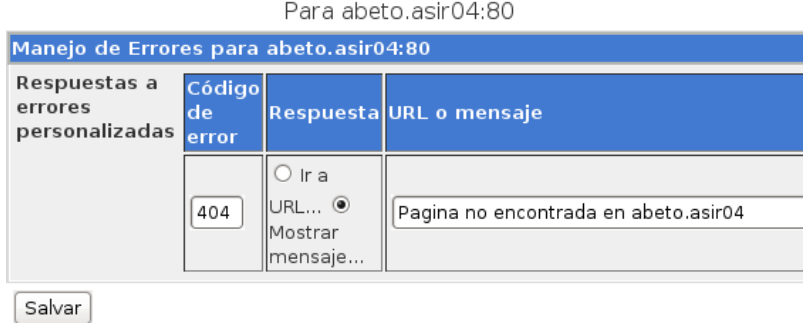

Posteriormente creamos y habilitamos un servidor virtual para el dominio chopo.asir04., cuya directorio raíz será: /home/chopo/www

- Se servirá el fichero índex.html si no se indica ningún fichero en la URL.
- No se mostrará un listado del directorio raíz si no se solicita ningún fichero.
- Podrán acceder todos los usuarios.

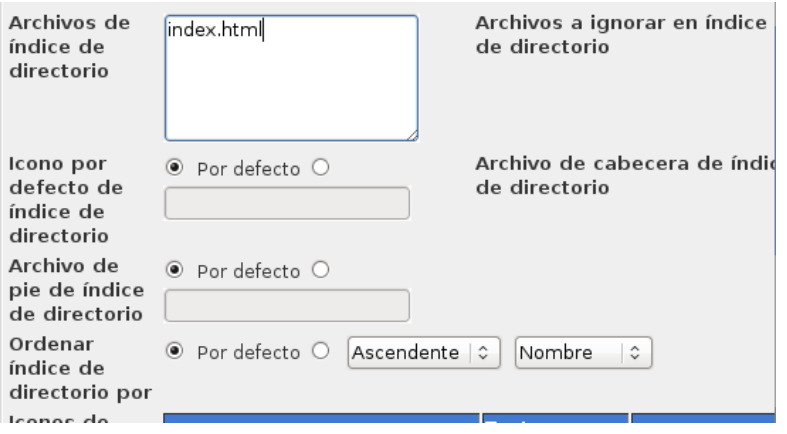

Después, crearemos el alias /opt que permitirá acceder al directorio virtual /opt/chopo

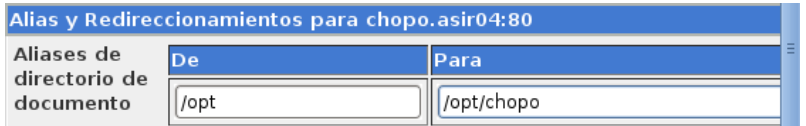

# El *log* de errores será /var/log/apache2/chopo.error.log

El *log* de accesos será /var/log/apache2/chopo.access.log con formato *combined.* 

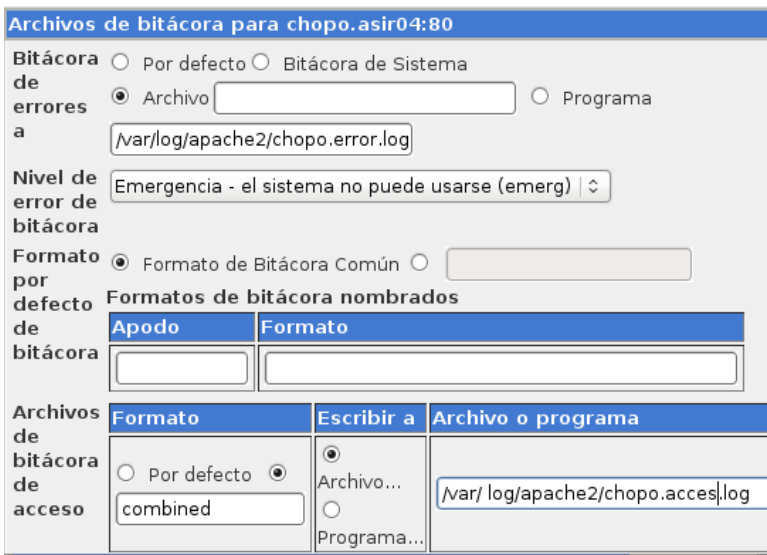

Cuando se produzca un error 404 se enviará el mensaje: "Página no encontrada en chopo.asir04.".

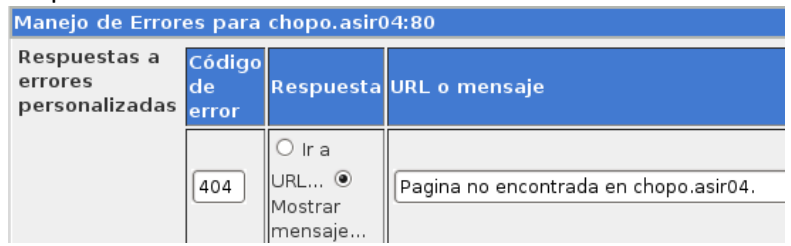

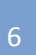